Main Sections are helpful when you want to break down the content on your website into categories. By default, everyone has a "Main Content", "Classroom News" and "My Resources" sections.

#### **Adding a New Section**

To add a new section, start on the main page. (If you aren't on the main page, click "Home".

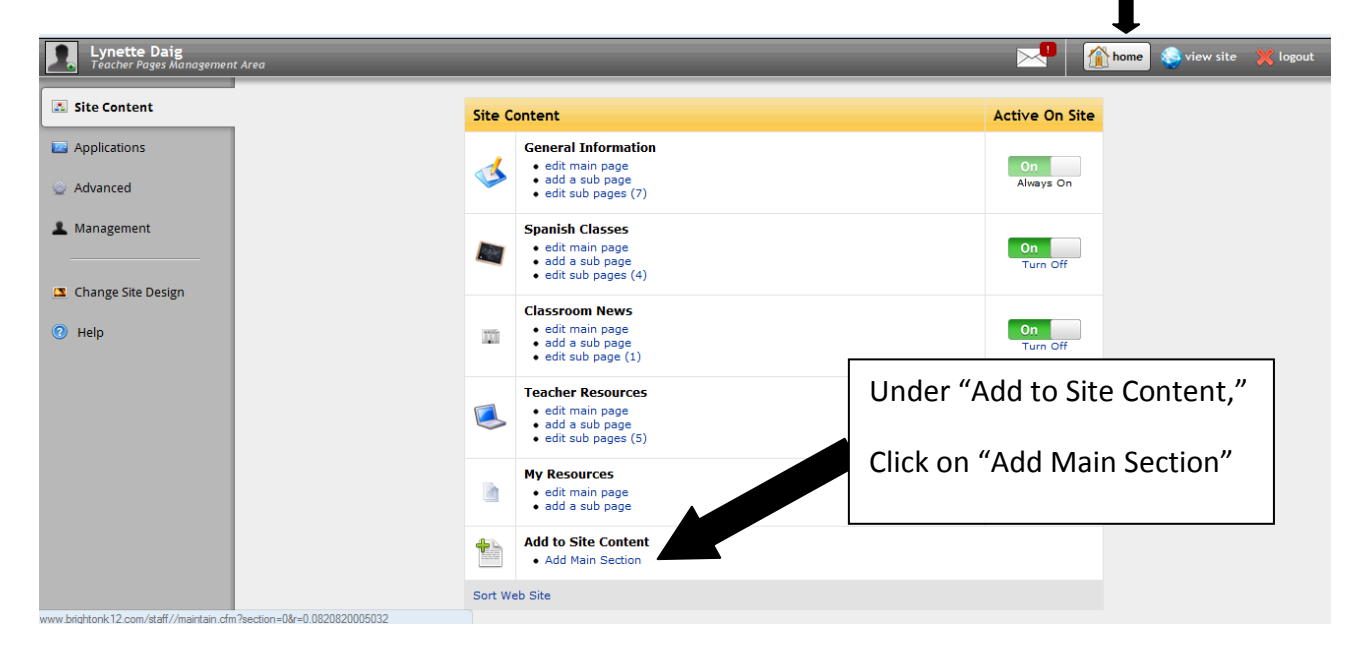

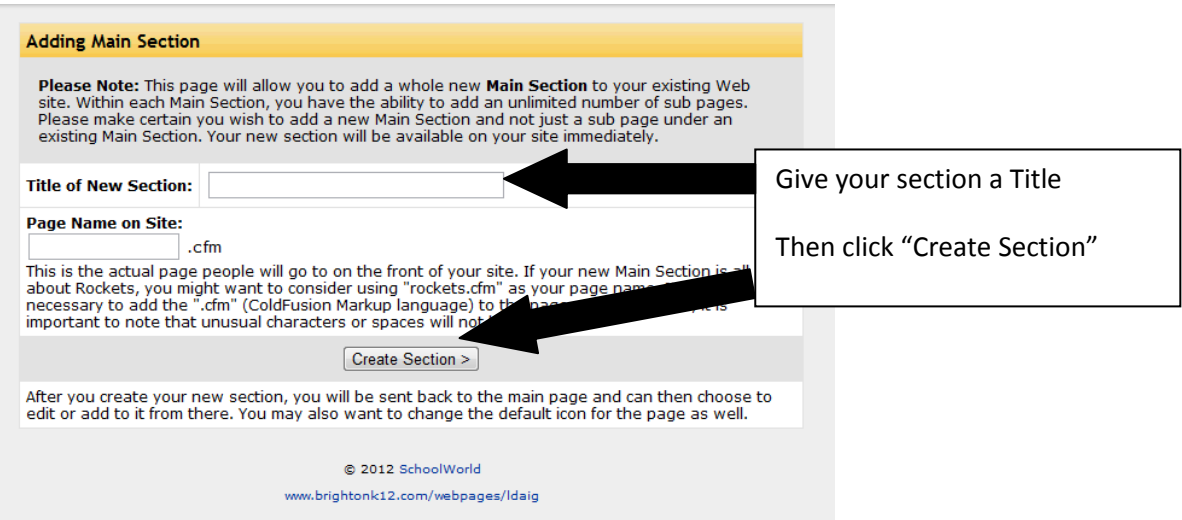

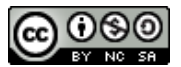

## **SCHOOL WORLD BASICS: ADDING AND EDITING SECTIONS**

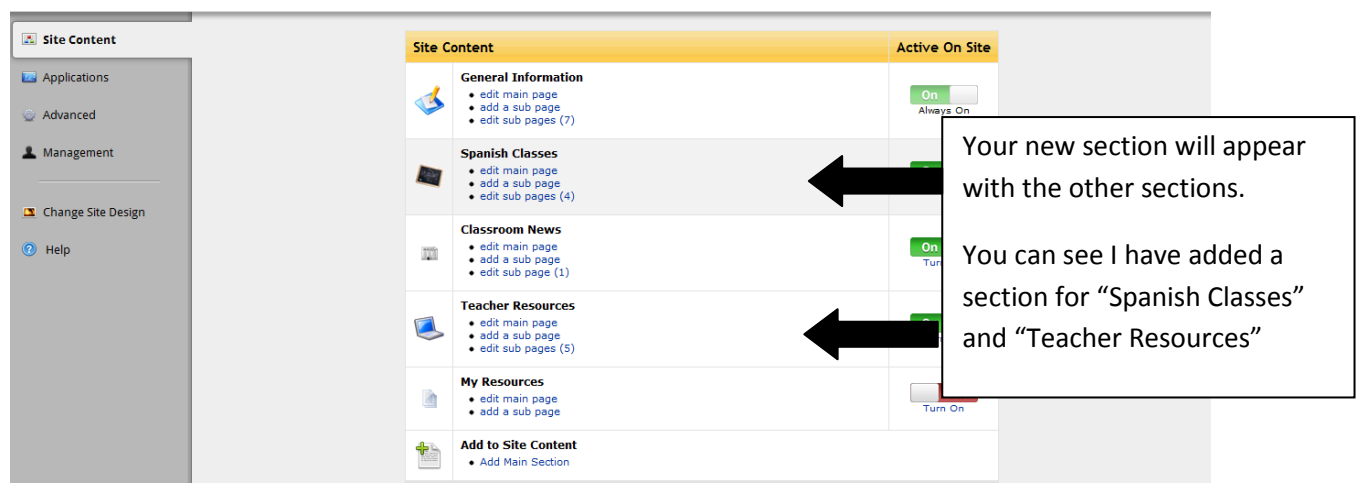

#### **Editing the Content on Your Main Section**

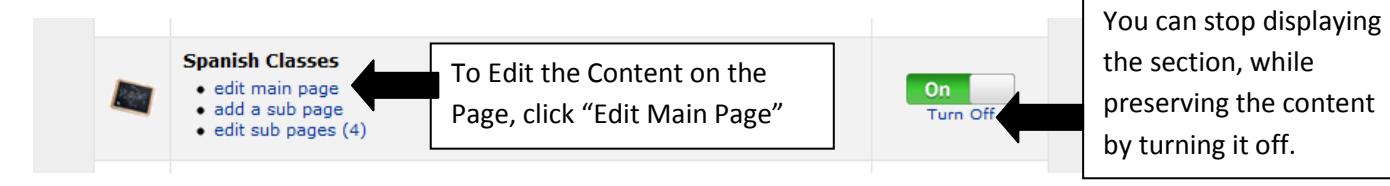

### **Changing the Order of Your Sections**

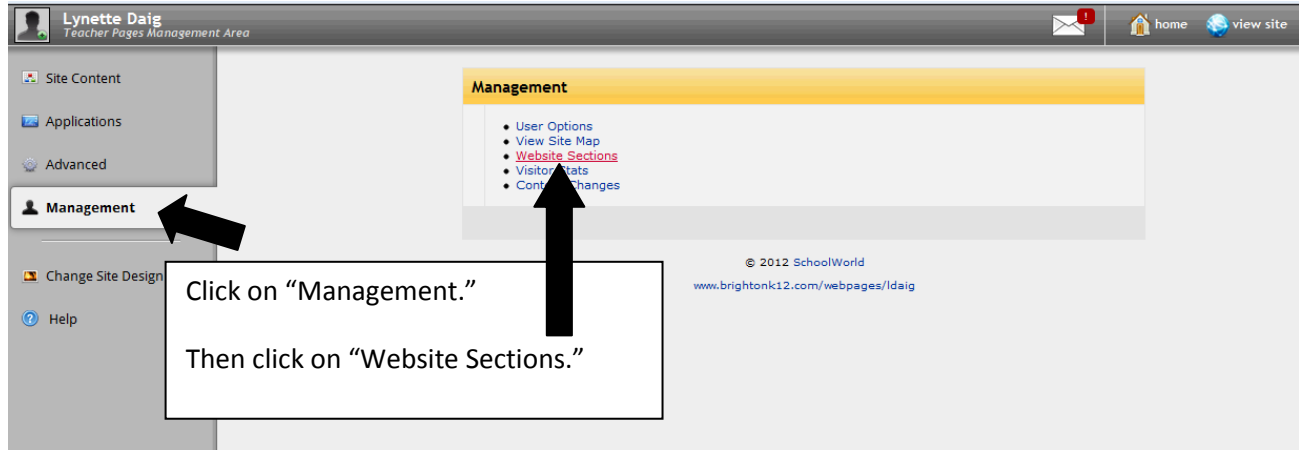

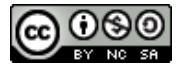

# **SCHOOL WORLD BASICS: ADDING AND EDITING SECTIONS**

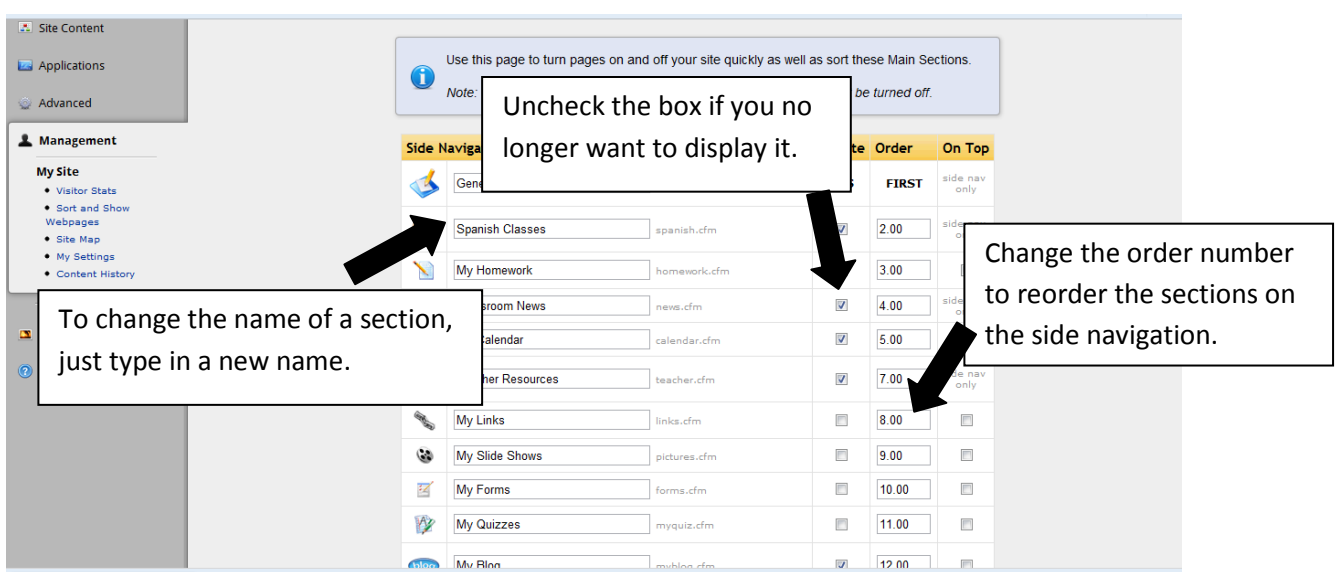

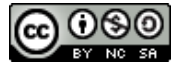